## How to Cancel a Lesson

## Calendar

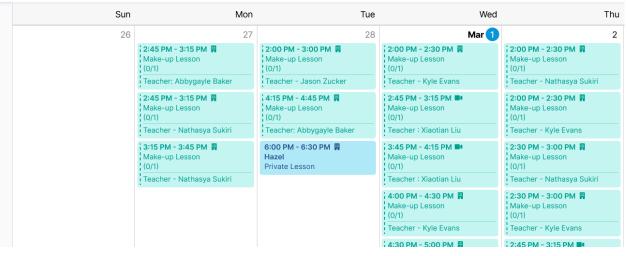

1. Navigate to "Calendar" from the main menu on the left

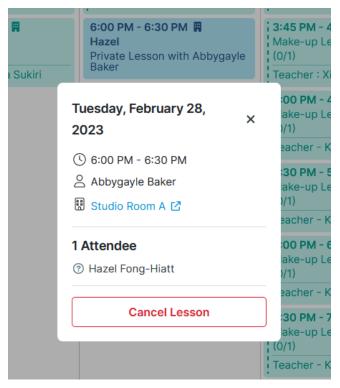

2. Click on the lesson you want to cancel. Select "Cancel Attendance" on the lesson details

| Cancel Lesson                                                                                                    | 2 |
|----------------------------------------------------------------------------------------------------|---|
| Are you sure you want to cancel this lesson?                                                                                                    |   |
| In the event that your student needs to miss a lesson because of illness or<br>emergency, please contact the studio with as much advance notice as possible.<br>Make-ups for missed lessons are not guaranteed. No refunds will be given for<br>missed lessons. Advance notice of cancellations must be given at least 24 hours in<br>advance. |   |
| Note to Teacher Optional                                                                                                    | I |
|                                                                                                    |   |
|                                                                                                    |   |
| Go Back Confirm                                                                                                    | I |
| Cancel Lesson                                                                                                    |   |

3. Read the cancellation policy and click "Confirm." (Please remember that lessons need to be canceled at least 48 hours prior in order to receive a makeup credit.)